Terminais SIP – Configuração e Operação

#### Fabricio Tamusiunas

Comitê Gestor Internet do Brasil

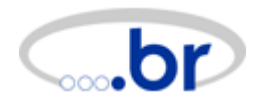

## Descrição de terminais SIP

**Hardware** Cisco IP Phone 7940G **Software** X-Lite (Windows e MAC OS X) KPhone (Linux)

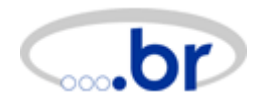

## Cisco IP Phone 7940G

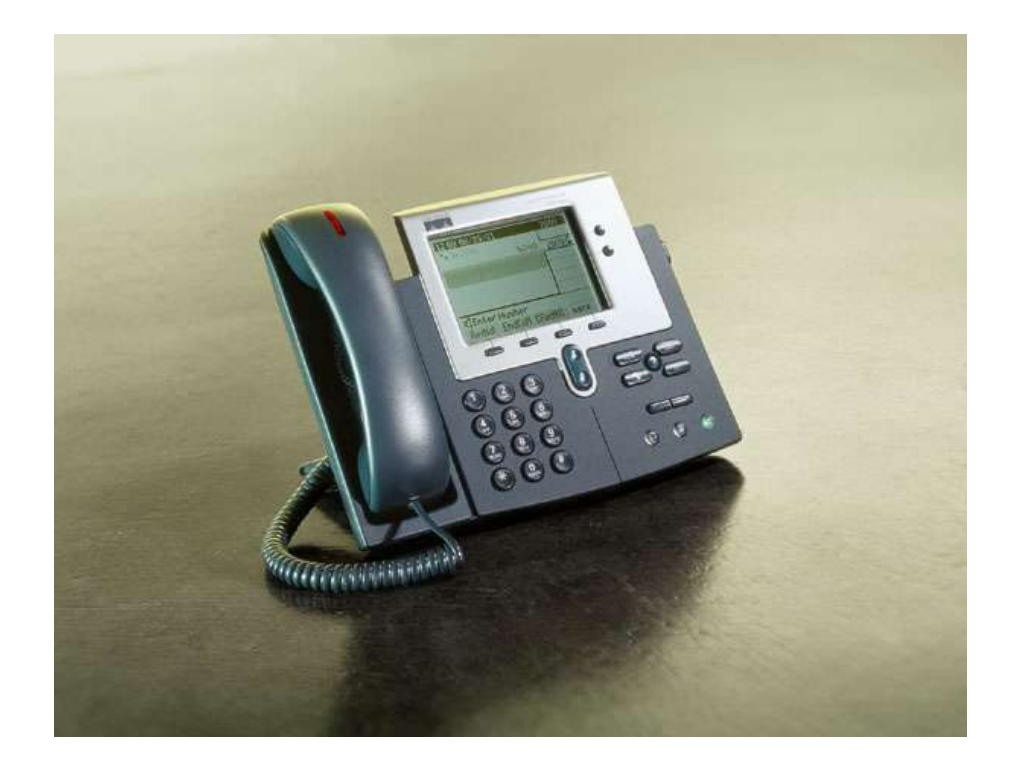

Telefone que permite comunicação utilizando rede IP Possui algumas características comuns a telefones analógicos, no que tange as facilidades operacionais de receber e enviar chamadas

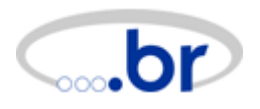

## Cisco IP Phone 7940G

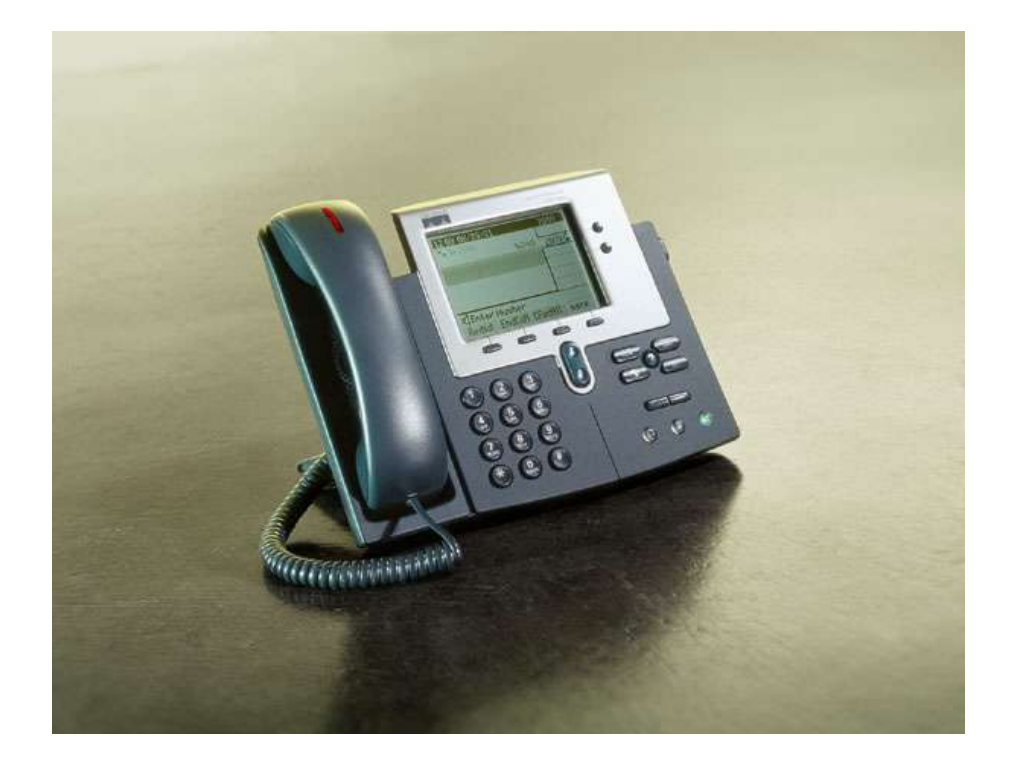

Por fazer parte de uma rede IP possui características adicionais, como serviço de diretórios baseado em XML e informações sobre utilização da rede Possui características desejáveis a telefones, como: discagem rápida, rediscagem, transferência de chamadas, chamadas para conferência e acesso a mensagens de voz.

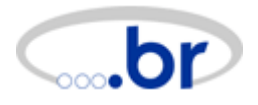

# 7940G – URLs XML (BTXML)

Possibilidade de se configurar serviços baseados em BTXML como:

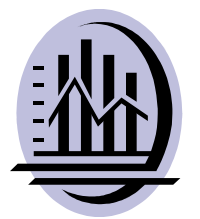

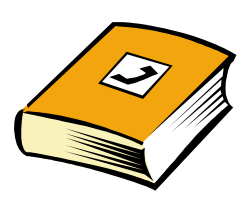

Serviços desenvolvidos em BTXML Diretórios de Nomes/Números de usuários baseado em XML

Disponibilidade de alteração do Logotipo (URL da imagem)

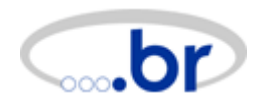

## 7940G – Desbloqueando o telefone

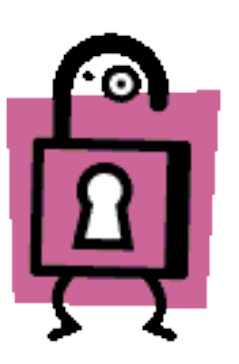

**Settings** 

Unlock Config

Senha inicial: "inocbr"

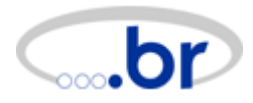

7940G – Configurações de rede via teclado do telefone

Pressionar "settings"

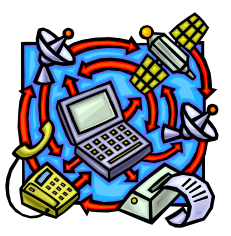

Escolher a opção 3 "Network Configuration"

Digitar os parâmetros de rede (IP, máscara de rede, servidor TFTP,...)

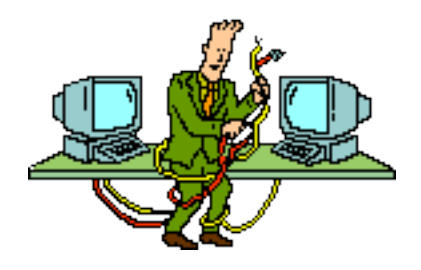

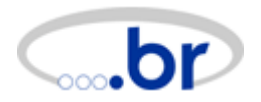

## 7940G – Configuração para chamadas SIP via teclado

**Settings** SIP Configuration Line 1 Name: <ASN>\*<EXT> Shortname: <ASN>\*<EXT> Authentication Name: <ASN>\*<EXT> Proxy Address: 204.61.208.90 Proxy Port: 5060 Display Name: Nome que aparece no terminal remoto

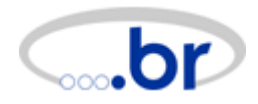

7940G – Configuração via arquivo de texto

Informações podem ser colocadas via arquivos de texto Deve ficar na área de TFTP especificada (pelo próprio arquivo de configuração ou fornecido pelo DHCP) O nome do arquivo deve ser: SIP+<MAC address>+.cnf SIP000D65708120.cnf

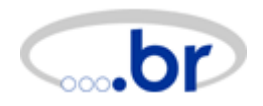

line1\_name – Nome a ser mostrado no visor line1\_name: 12345\*123

line1 authname – Username a ser autenticado no proxy server do iNOC-DBA

line1\_authname: 12345\*123

#### line1 password – Senha usada na autenticação

line1\_password: "SenhAsEcret@"

line1 displayname – Nome a ser mostrado durante uma chamada

line1 displayname: "ACME Corporation – ASN 12345"

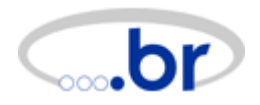

phone\_label – Mensagem a ser mostrada no display do telefone, acima a direita phone\_label: "ACME"

phone\_prompt – Prompt mostrado no caso de telnet

phone\_prompt: "SIP Phone"

phone\_password – Senha utilizada para desbloquear a configuração

phone\_password: "spotc2004"

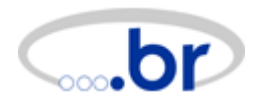

user info – Classificação que será usada no registrar (none, phone ou IP) user\_info: phone proxy1\_address Endereço do proxy que será usado para configuração proxy1\_address: 204.61.208.90 proxy1\_port – Porta UDP usada pelo proxy proxy1\_port: 5060

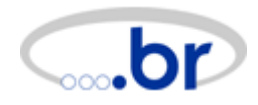

proxy\_register – Habilita (1) ou desabilita (0) o registro no Proxy

proxy\_register: 1

timer register expires – Tempo de expiração do registro no proxy (em segundos)

timer\_register\_expires: 3600

preferred\_codec – Codec de áudio preferido para comunicação. Pode ser g711ulaw (default), g711alaw ou g729a.

preferred\_codec: g711ulaw

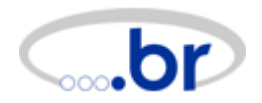

sntp\_server – Endereço do servidor NTP sntp\_server: "200.20.186.93"

sntp\_mode – Modo de consulta ao servidor NTP. Pode ser unicast, multicast, anycast ou directedbroadcast (default)

sntp\_mode: directedbroadcast

time\_zone – Localização geográfica do telefone

time\_zone: AST

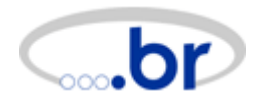

nat enable – Habilita  $(1)$  ou desabilita  $(0)$ suporte a NAT

nat enable: 0

nat address – Endereço IP WAN (válido) do **NAT** 

nat\_address: "123.123.123.123"

voip\_control\_port – Porta UDP usada para as mensagens SIP (default - 5060)

voip\_control\_port: 5060

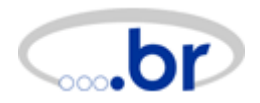

start media port – Porta inicial para a faixa de tráfego RTP (default - 16384)

start\_media\_port: 16384

end media port - Porta final para a faixa de tráfego RTP (default - 32766)

end\_media\_port: 32766

nat received processing – Processa como se estivesse usando NAT (0 – Desabilita, 1 – Habilita)

nat\_received\_processing: 0

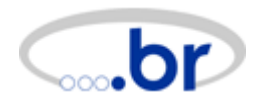

#### services url – URL para serviços desenvolvidos em BTXML

services\_url: "http://servidor/servicos.xml"; URL for external Phone Services

directory url - URL para serviço de diretórios externo, escritos em BTXML

> directory\_url: "http://inocdba.pch.net/btxml/pch\_dir.xml"

logo\_url – Endereço do bitmap de 256 cores que ficará como logo no display do telefone

logo\_url: "http://servidor/logo.bmp"

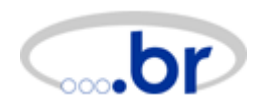

http\_proxy\_addr – Endereço do proxy HTTP http\_proxy\_addr: "123.123.123.123"

http proxy port – Porta usada pelo proxy HTTP (80-default)

http\_proxy\_port: 80

tftp\_addr – Endereço do servidor TFTP de onde será buscada a nova configuração tftp\_addr: "123.123.123.123"

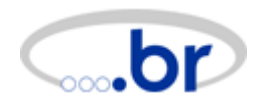

## SoftPhone X-Lite

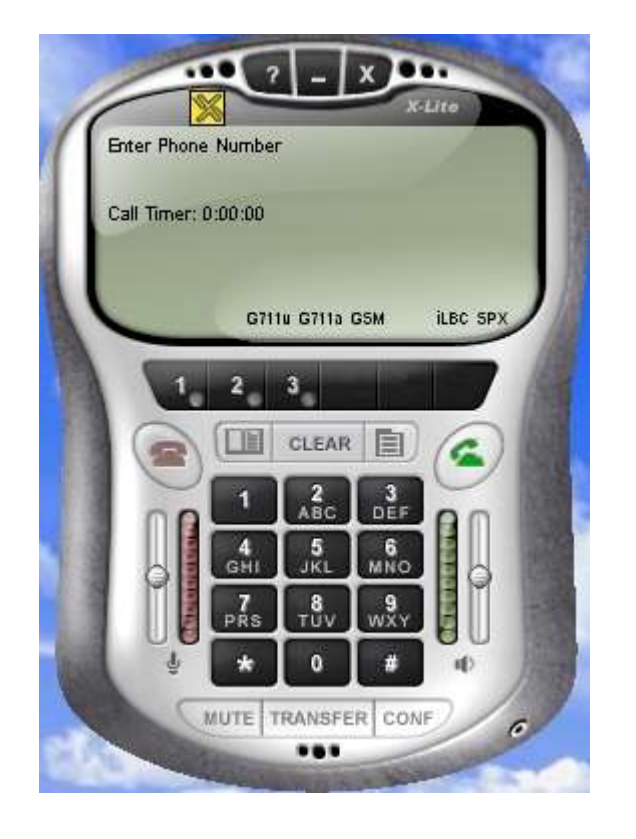

Desenvolvido pela Xten

Possui versão para Windows e MAC OS X

Versão atual 2.0

Gratuito (possui também versão paga)

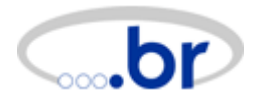

## X-Lite - Características

Touch-tones [DTMF] 3 Lines Multiple Proxies Line Hold Inbound Call 'Ignore' Inbound Call 'Go to Voicemail' Call Forwarding URI/URL Voicemail URL Dial/ Redial/Hangup Dynamic CODEC Selection Caller ID [SIP ID] Call Timer Silence Threshold

Backspace/Clear/Delete Mute Microphone & Speakers Levels Microphone & Speakers Meters Push-to-Talk [PocketPC] Last Caller-ID Recent Calls Dialed Recent Calls Received Sound Device Selection Direct IP to IP Calling New Familiar-looking Menu Phonebook [Import/Export CSV] Speed Dial

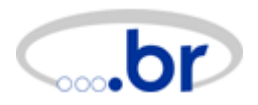

## X-Lite – Configuração para chamadas SIP

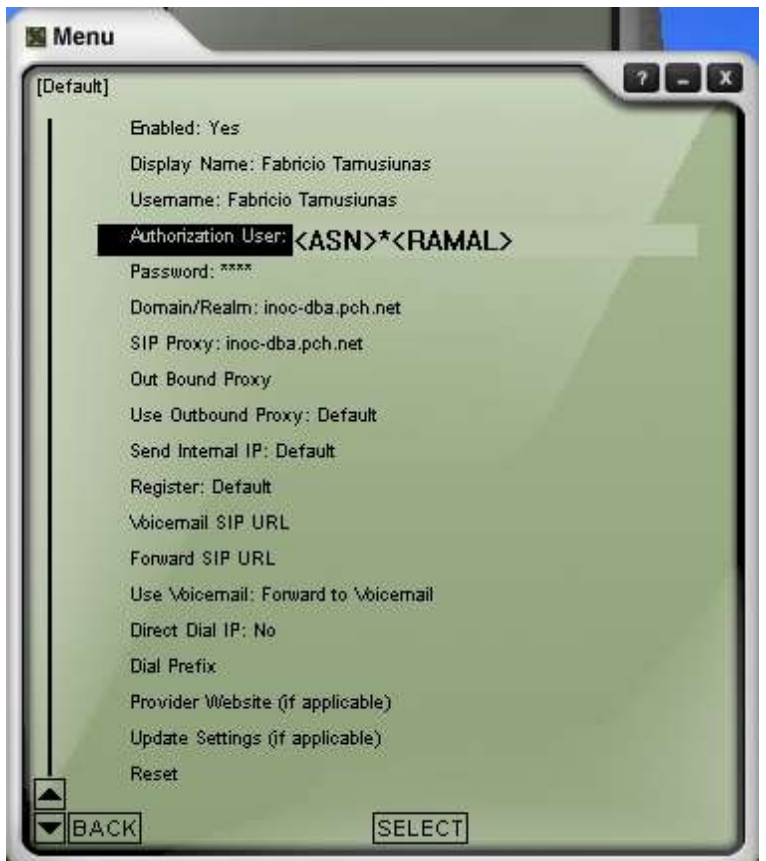

Display Name: Nome que aparece no outro terminal Damain: inocdba.pch.net Sip Proxy: inocdba.pch.net Authorization User: <ASN>\*<EXT>

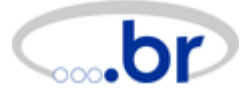

## SoftPhone KPhone

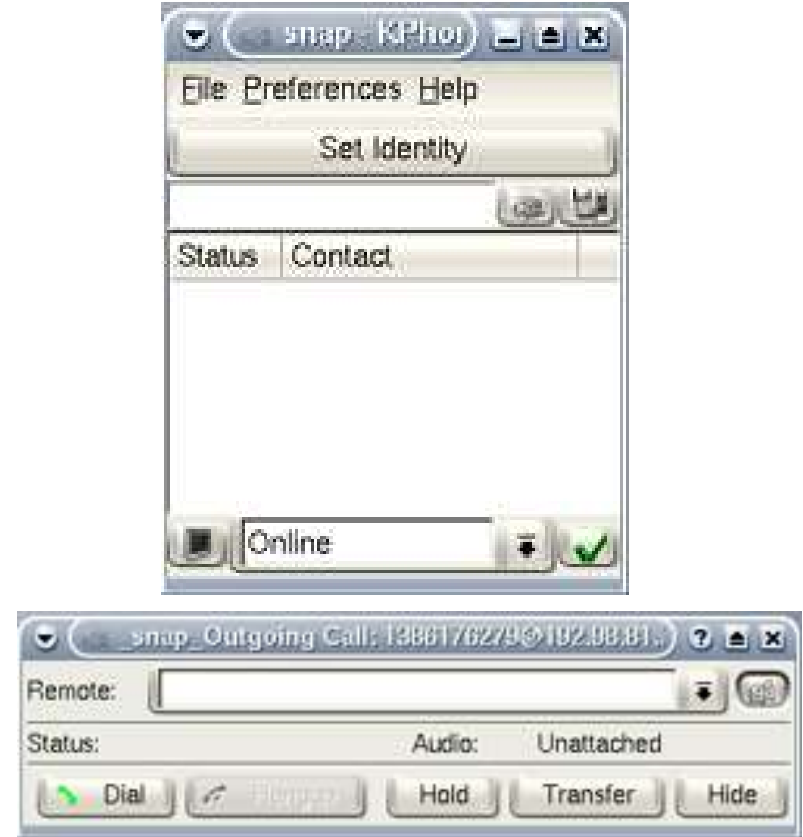

#### GPL

Possui pacotes para várias distribuições Linux

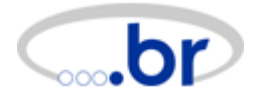

### SoftPhone KPhone

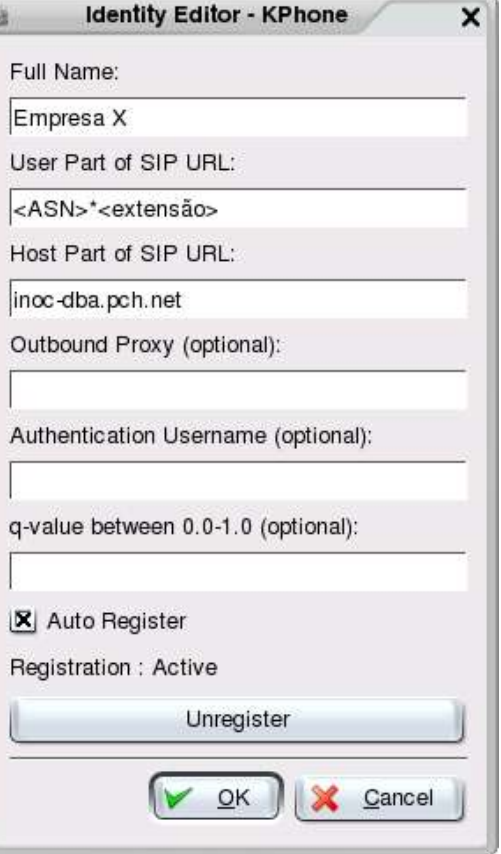

Full Name: Nome que aparecerá na outra ponta UserPart: <ASN>\*<EXT> Host part: inocdba.pch.net

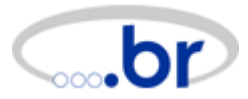

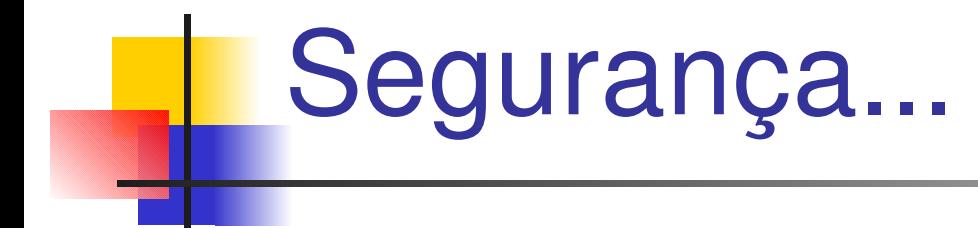

Não é usada criptografia para voz. O trafego RTP pode ser capturado usando um SNIFFER e o payload convertido para arquivo de áudio !

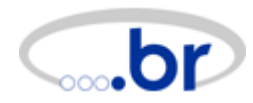

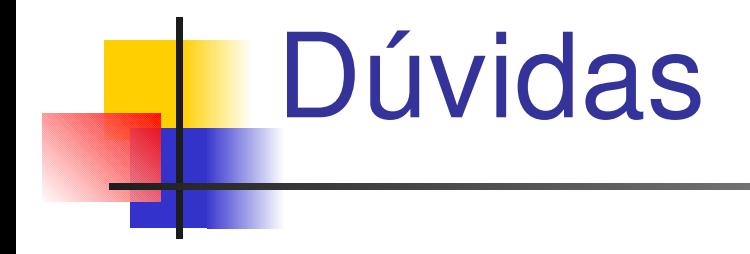

#### Perguntas, comentários inoc@eng.registro.br

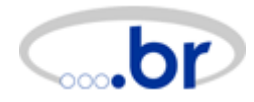